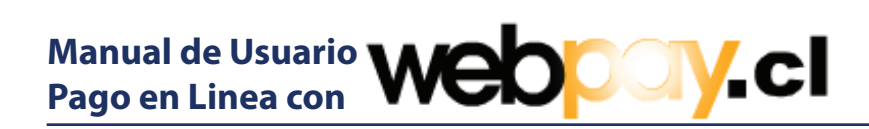

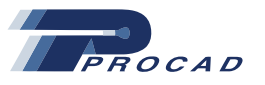

#### **Pago de Facturas en Linea.**

Web<sub>l</sub>ony es el servicio creado por Transbank, para posibilitar a las empresas y comercio en general, efectuar ventas con Tarjeta de **Crédito** y **RedCompra** a través de Internet presionando el boton **"Pagar Aquí"** que se muestra a continuación en la Figura N°1:

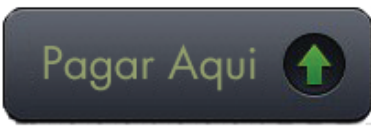

*Figura N°1*

### **Página principal WebPay.**

la primera pantalla es el acceso a la sesión de pagos en linea Procad en WebPay. Para comenzar con el ingreso de datos relevantes a la transacción presione el botón "Pagar" como muestra la Figura N°2.

*Figura N°2.*

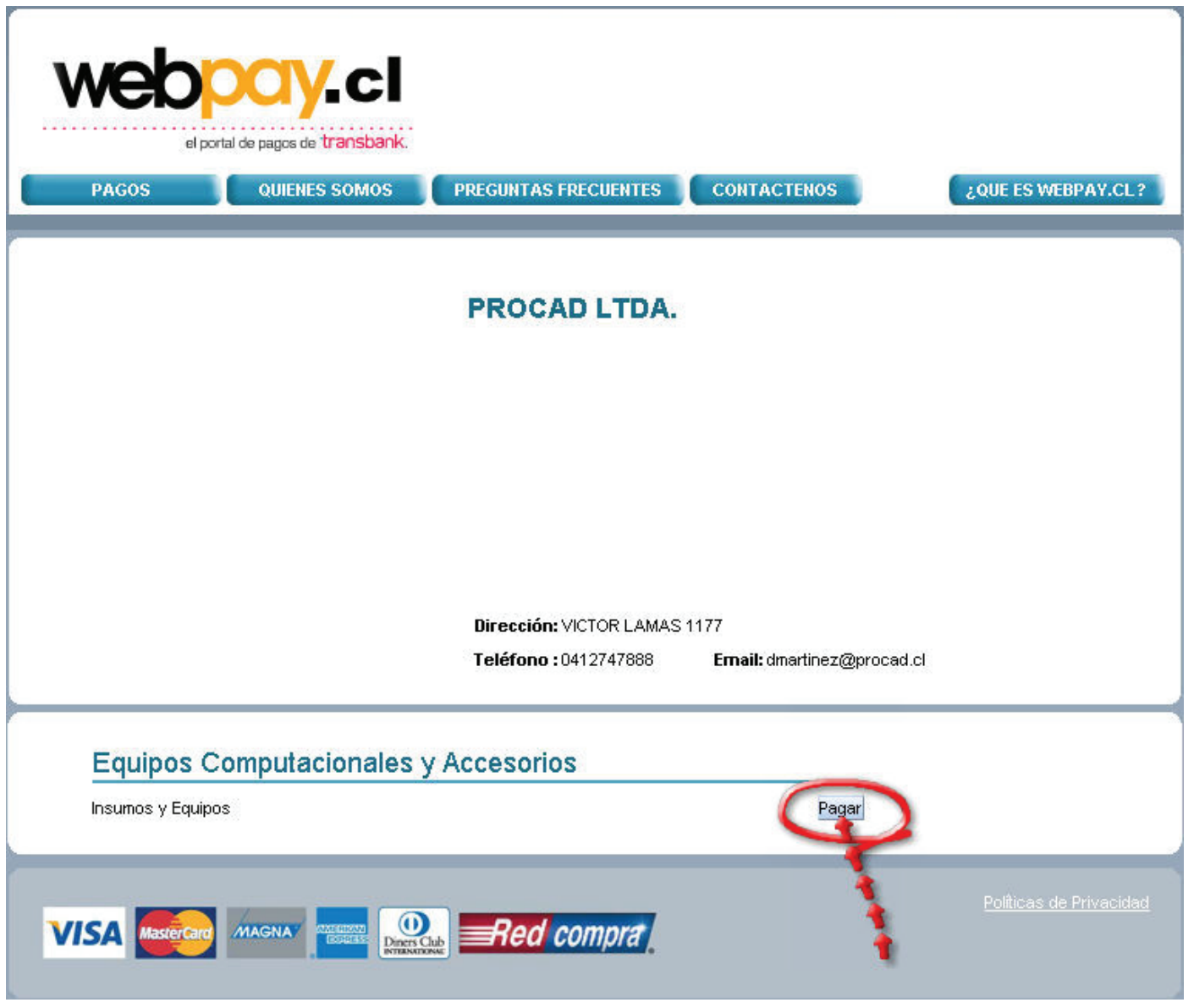

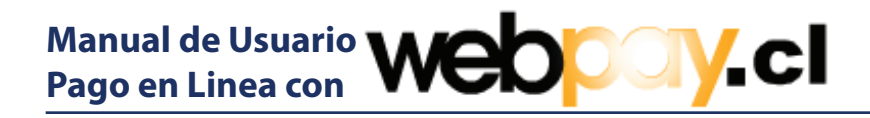

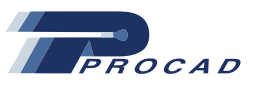

#### **Datos de Referencia a la Transacción**

Debe llenar los campos de texto solicitados en al Figura N°3. Los campos señalados con un (\*) son de caracter obligatorio. El campo Identificación del Pago es una referencia para asociar su pago a algún documento de venta como por ej. una Factura y cuyo formato esta sujeto a su criterio.

El campo Rut puede ser ingresado sin puntos y con raya, el sistema autocompletará con puntos donde corresponda.

El campo Monto corresponde a la suma que cancelará a Procad.

El campo Observaciones corresponde a un detalle que aporte mas información y su formato esta sujeto a su criterio.

Luego de completar el formulario presione el botón "Pagar con Webpay" para continuar con la transacción.

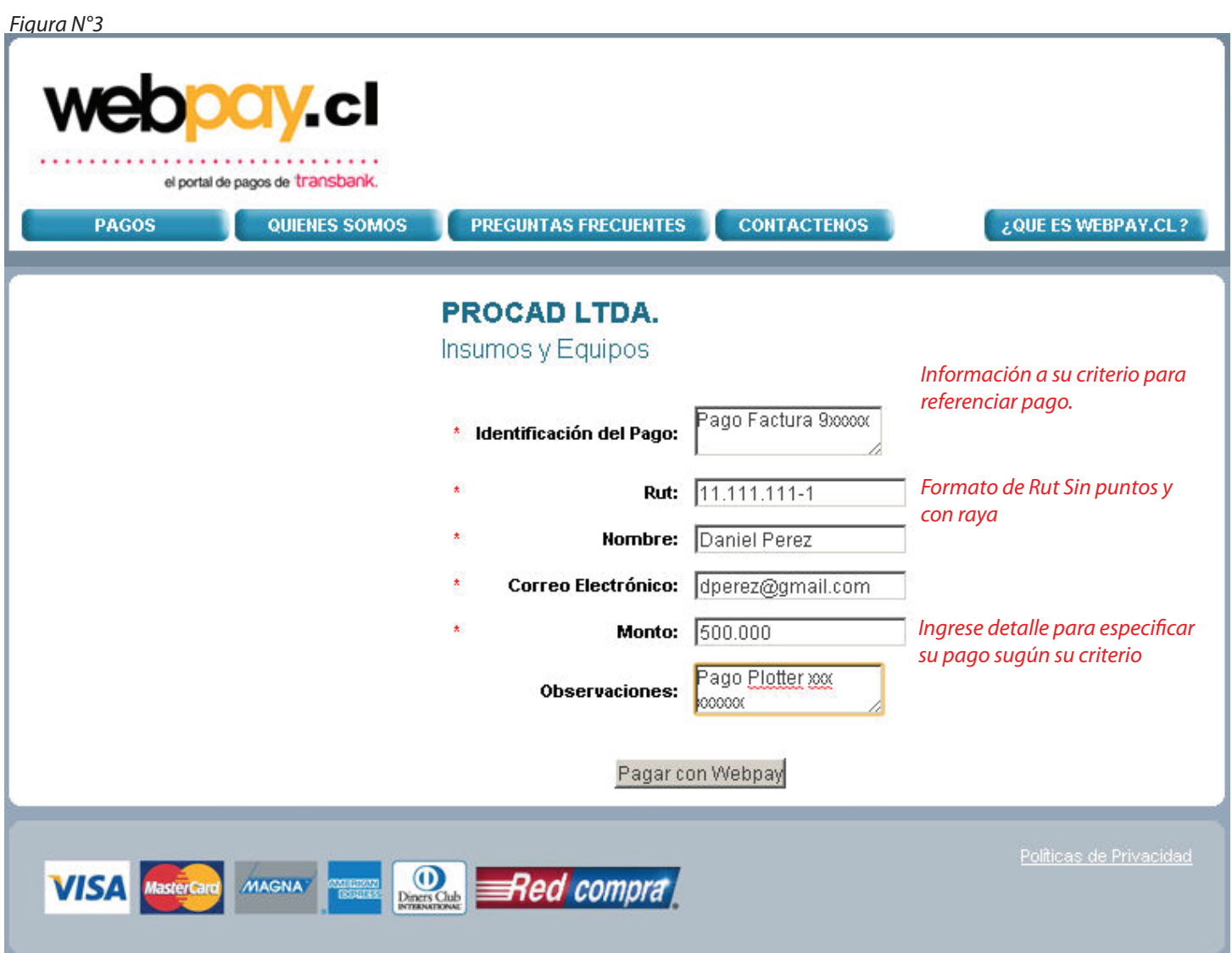

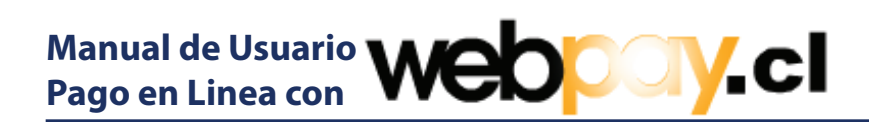

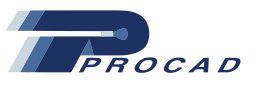

# **Página transición a Modos de Pago.**

En la Figura N°4 se muestra transición a modos de pago.

*Figura N°4*

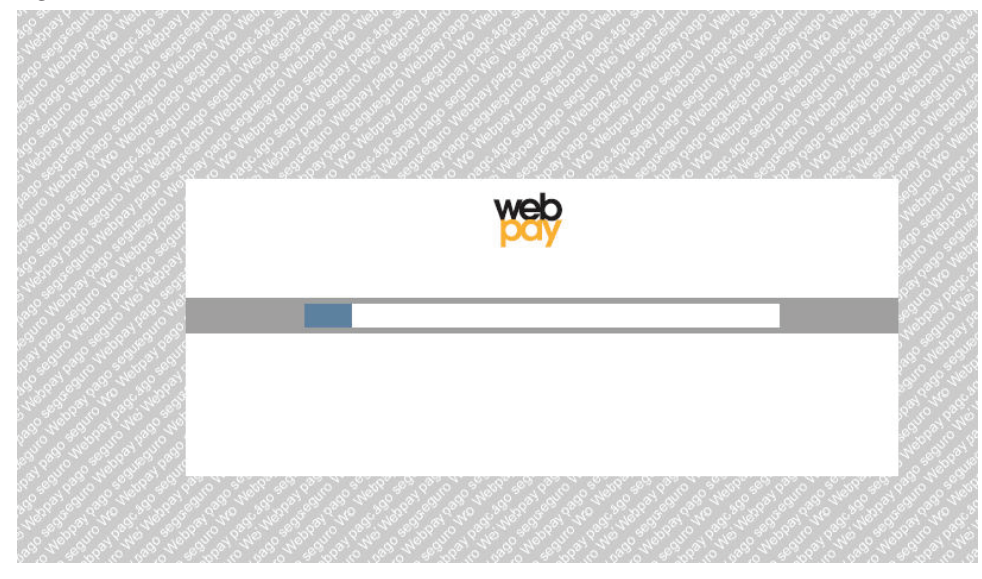

# **Página transición a Modos de Pago.**

Ud puede elegir pagar con Tarjeta de Crédito o RedCompra. ver Figura N°5.

*Figura N°5*

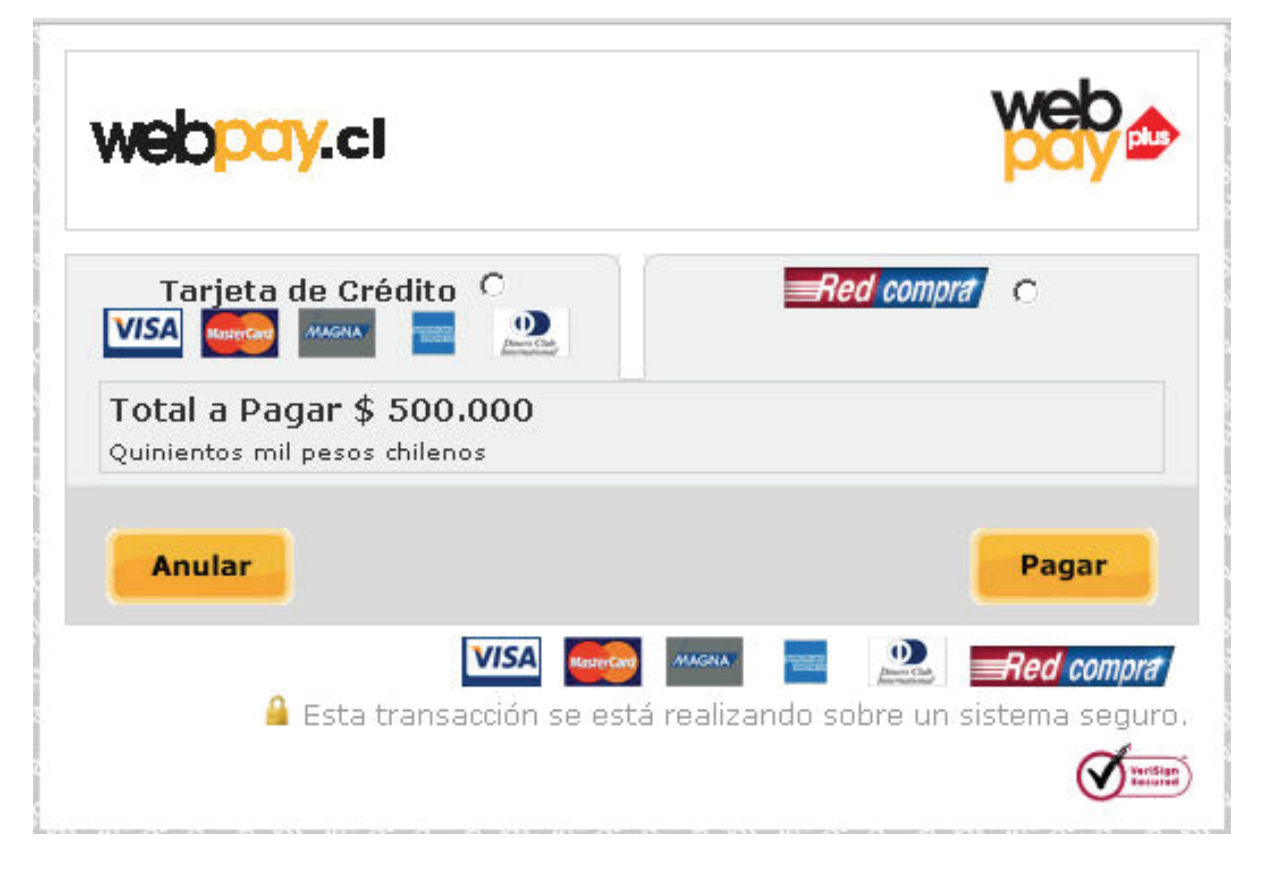

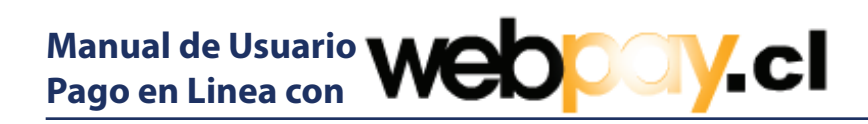

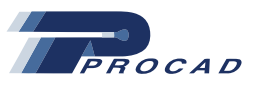

#### **Modos de Pago con Tarjeta de Crédito.**

Si el modo de pago seleccionado corresponde a Tarjeta de Crédito se solicitarán los siguientes datos:

- Tipo de Tarjeta
- Número de Tarjeta
- Fecha de Vencimiento
- Código Verificador (últimos tres dígitos al reverso de la tarjeta)
- Puede señalar el N° de cuotas que estime convenientes. ver Figura N°6

# *Figura N°6* webpay.cl Red compra Tarjeta de Crédito <sup>C</sup> **VISA**  $\mathbf{0}$ **WAGPIA** Total a Pagar \$ 500,000 Quinientos mil pesos chilenos Comercio: WEBPAY.CL Número de tarjeta : Vencimiento:  $|01 /2011 -$ Ej. 08/2009 Código Verificación: ¿Qué es esto? **Detalle** *Puede señalar el número de cuotas que estime* Sin cuotas PROCAD LTDA. \$500.000 *convenientes***Anular** Pagar **VISA MAGNA**  $\boldsymbol{\omega}$ Red compra Esta transacción se está realizando sobre un sistema seguro.

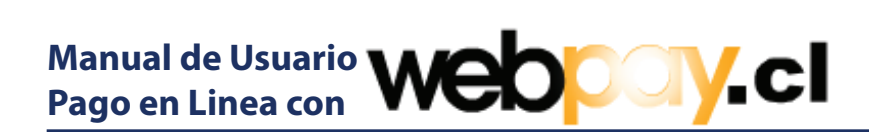

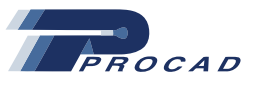

# **Modos de Pago con RedCompra.**

Si el modo de pago seleccionado corresponde a RedCompra debe considerar lo siguiente: Se solicitará un banco Emisor, el cual corresponde a su banco. Al momento de presionar el boton "Pagar" se abrirá la página segura de su banco donde se le pedirá el usuario y la password que el banco le asignó para completar la operación. ver Figura N°7

#### *Figura N°7*

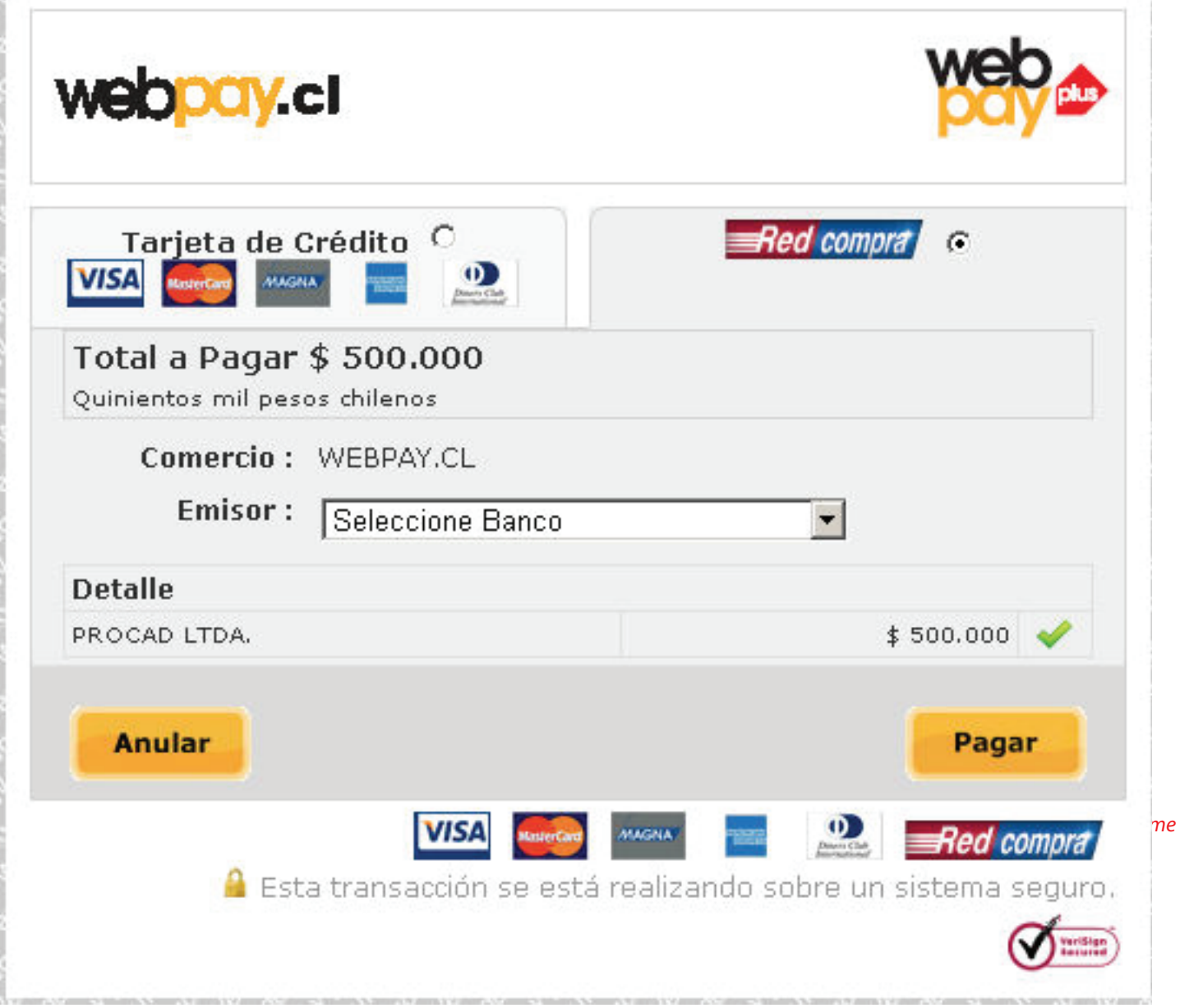